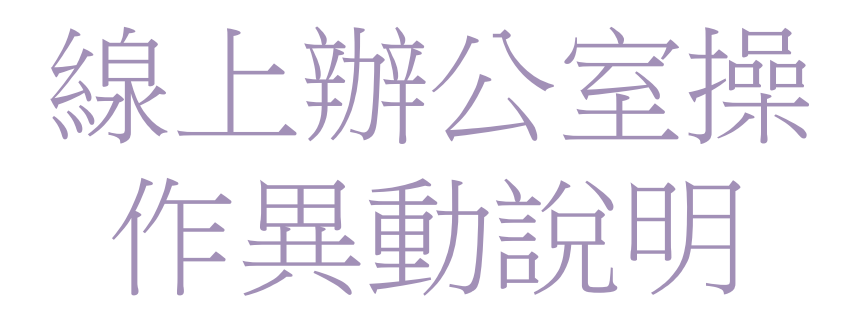

即日起,為維護您的個資安全, 線上辦公室註冊將改由 系統自動發送密碼異動信函至您的Email信箱進行註冊, 此Email不可與其它人共用。

## **1.**線上入會愛用會員

請於註冊會員資料時,登記您本人的Email信箱,於註冊 及首購訂單完成後直接登入線上辦公室。

## **2.**紙本送件加入會員

將於客服完成會員帳號建立後,收到系統的密碼通知信, 在信件內請點選 [Reset Password]或[重設密碼] 進行密碼 設定後,即可登入線上辦公室。

## **3.**送入會件時未填寫**Email**

須與客服聯繫補入Email後,再至線上辦公室點選忘記密 碼後依收到信函建立密碼,即可登入線上辦公室。

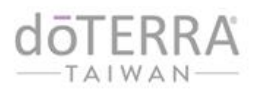